## **ΠΑΝΕΠΙΣΤΗΜΙΟ ΠΕΛΟΠΟΝΝΗΣΟΥ ΣΧΟΛΗ ΘΕΤΙΚΩΝ ΕΠΙΣΤΗΜΩΝ Μάθημα: Αριθμητική Ανάλυση Διδάσκων: Καθηγητής Θ.Η. Σίμος**

# **Σημειώσεις Matlab**

#### *Γενικά*

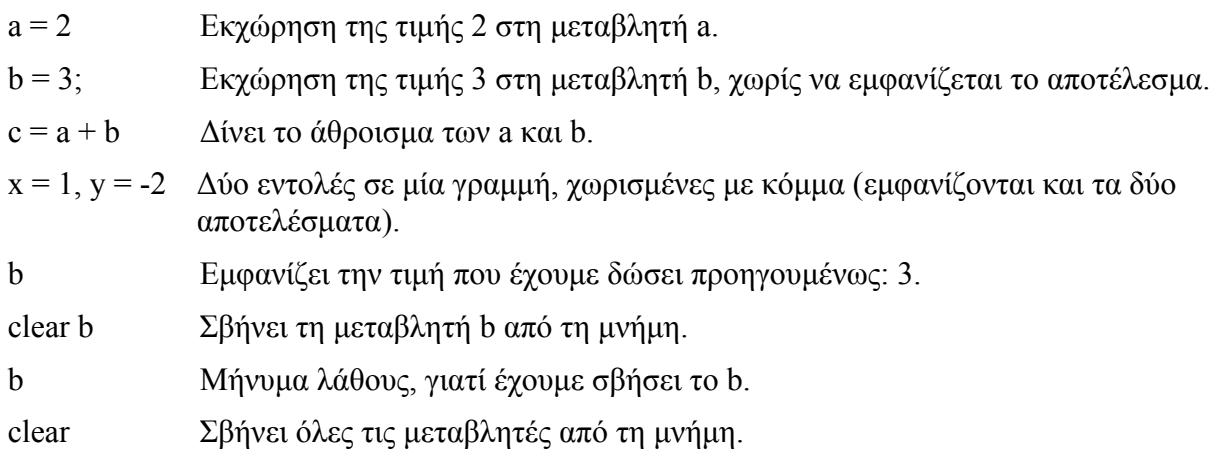

## *Εισαγωγή Πινάκων*

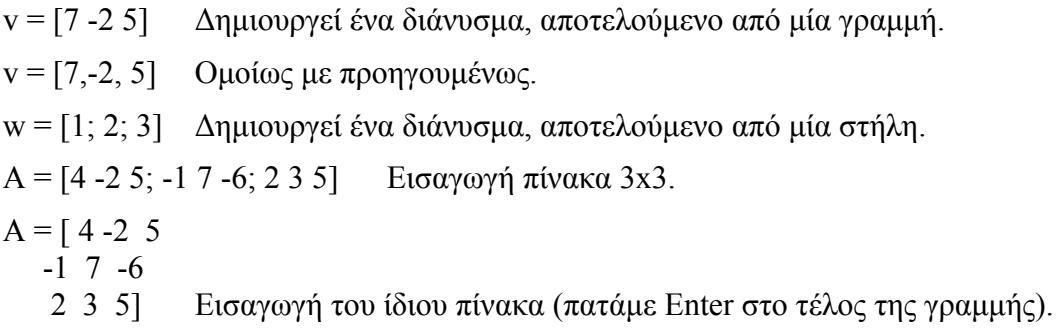

## *Βασικές Συναρτήσεις*

va = abs(v) Δημιουργεί το διάνυσμα va του οποίου κάθε στοιχείο ισούται με την απόλυτη

τιμή του αντίστοιχου στοιχείου του ορίσματος v.

- $sq = sqrt(v)$  Δημιουργεί το διάνυσμα sq του οποίου κάθε στοιχείο ισούται με την τετραγωνική ρίζα του αντίστοιχου στοιχείου του ορίσματος v. Αν κάποιο στοιχείο είναι αρνητικό, το αντίστοιχο στοιχείου του sq θα είναι μιγαδικός.
- $y = sin(pi/6)$  Επιστρέφει το ημίτονο του π/6. Όμοια για cos (συνημίτονο), tan (εφαπτομένη), asin (τόξο ημ.), acos (τόξο συν.), atan (τόξο εφ.).
- $y = \exp(4)$  Επιστρέφει το  $e^4$ , όπου e η βάση των νεπέριων λογαρίθμων.
- v' Επιστρέφει τον ανάστροφο του πίνακα v.
- $Cl = eye(4)$  Δίνει το μοναδιαίο τετραγωνικό πίνακα με διάσταση 4.
- $C2 = eye(5,3)$  Δίνει το μοναδιαίο πίνακα με 5 γραμμές και 3 στήλες.
- C3 = ones(3) Δίνει τον τετραγωνικό πίνακα με διάσταση 3 και όλα τα στοιχεία μονάδες.
- C4 = eye(2,3) Δίνει τον πίνακα με 5 γραμμές και 3 στήλες και όλα τα στοιχεία μονάδες.
- C5 = zeros(2) Δίνει τον τετραγωνικό πίνακα με διάσταση 2 και όλα τα στοιχεία μηδέν.
- Α1 = diag(v) Επιστρέφει το διαγώνιο (τετραγωνικό) πίνακα με στοιχεία διαγωνίου τα στοιχεία του v, αφού το όρισμα v είναι διάνυσμα.
- $A2 = diag(v, k)$  Επιστρέφει τον πίνακα με όλα τα στοιχεία 0, εκτός αυτών που ανήκουν στην k-διαγώνιο και που θα παίρνουν τις τιμές από τα στοιχεία του διανύσματος v. Για k = 0 τα στοιχεία του v μπαίνουν στην κύρια διαγώνιο, για k = 1 μπαίνουν στη διαγώνιο που βρίσκεται ακριβώς πάνω από την κύρια διαγώνιο, για  $k = -1$ μπαίνουν στη διαγώνιο που βρίσκεται ακριβώς κάτω από την κύρια διαγώνιο κοκ. Οι διαστάσεις του πίνακα θα είναι οι ελάχιστες δυνατές ώστε να χωρούν το διάνυσμα v.
- w = diag(A,k) Παίρνει τα στοιχεία της k-διαγωνίου του τετραγωνικού πίνακα Α και σχηματίζει με αυτά ένα διάνυσμα-στήλη. To k ορίζεται όπως πριν. Η συνάρτηση diag είναι η ίδια με τις δύο προηγούμενες περιπτώσεις, απλώς συμπεριφέρεται διαφορετικά ανάλογα με τη μορφή του πρώτου ορίσματος.

**ΣΗΜΕΙΩΣΗ:** Όλες οι συναρτήσεις (εκτός αν αναφέρεται διαφορετικά), όταν παίρνουν σαν όρισμα πίνακα αντί για αριθμό, επιστρέφουν ένα πίνακα με ίδιες διαστάσεις, του οποίου το κάθε στοιχείο ισούται με την τιμή της συνάρτησης του αντίστοιχου στοιχείου του αρχικού πίνακα. Ισχύει π.χ. για sqrt, abs, sin κτλ.

#### *Ακολουθίες Αριθμών*

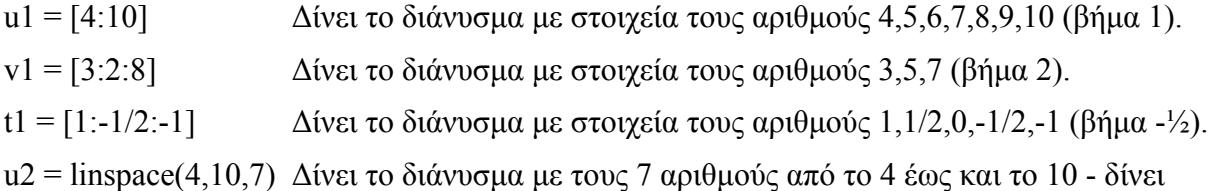

ό,τι και το u1.

t1 = logspace(0,3,4) Δίνει την ακολουθία των 4 αριθμών από  $10^0$  έως  $10^{3}$ .

#### *Διαστάσεις και Δείκτες Στοιχείων*

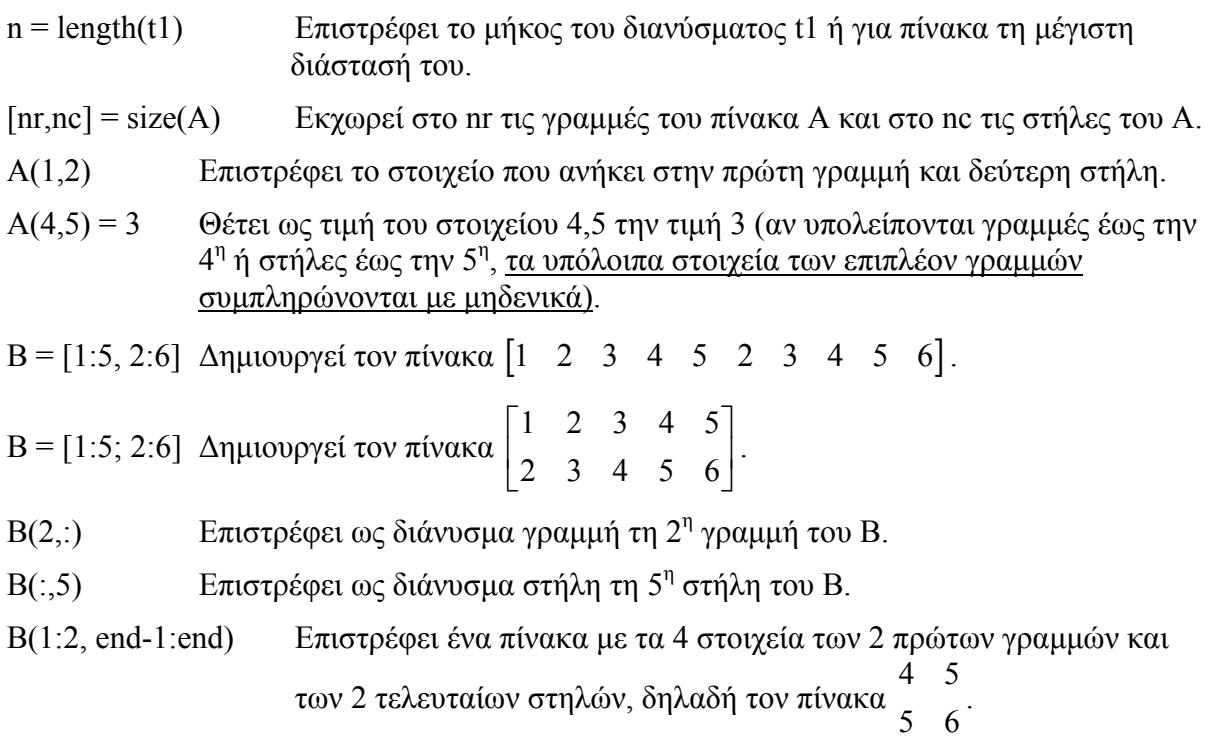

 $B(:, 2:4) = [] \Delta$ ιαγράφει τη 2<sup>η</sup>, 3<sup>η</sup> και 4<sup>η</sup> στήλη, εμφανίζει το νέο πίνακα.

## *Παραγωγή Πινάκων με Τυχαία Στοιχεία*

- v = rand(1,3) Σχηματίζει έναν πίνακα με 1 γραμμή και 3 στήλες και στοιχεία τυχαίας πραγματικής τιμής από το 0 έως και το 1.
- Α = rand(3) Σχηματίζει έναν τετραγωνικό πίνακα με διάσταση 3 και τυχαία στοιχεία.
- $B = \text{rand}(3)$  Σχηματίζει έναν πίνακα 3x3 με τυχαία στοιχεία (εν γένει διαφορετικά του A).

#### *Πράξεις Πινάκων*

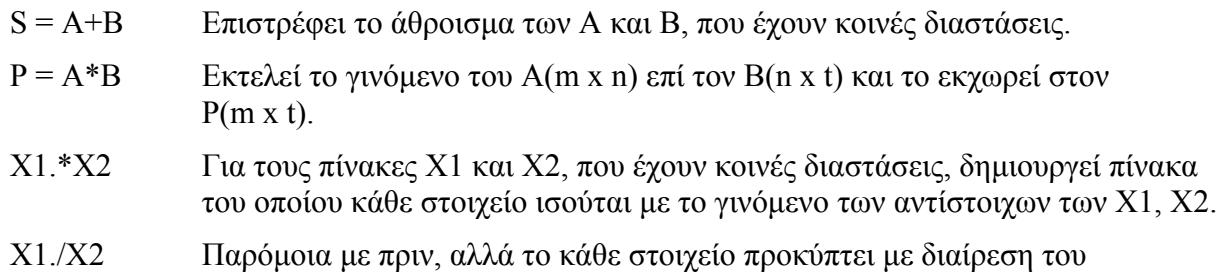

αντίστοιχου του Χ1 δια του Χ2.

- Α^3 Εκτελεί τον πολ/μό Α\*Α\*Α (ισχύει για τετραγωνικό μόνο).
- Χ3 = Χ1.^3 Δημιουργεί τον πίνακα Χ3 ίδιων διαστάσεων με τον Χ1 και κάθε στοιχείο του ισούται με την  $3<sup>n</sup>$  δύναμη του αντίστοιχου του X1.
- Χ4 = Χ1.^Χ2 Για τους πίνακες Χ1 και Χ2, που έχουν κοινές διαστάσεις, δημιουργεί πίνακα Χ4 του οποίου κάθε στοιχείο ισούται με το αντίστοιχο του Χ1 υψωμένο στο αντίστοιχο του Χ2.
- A^(-1) Επιστρέφει τον αντίστροφο πίνακα του Α.
- inv(A) Επίσης επιστρέφει τον αντίστροφο πίνακα του Α.
- A\B Αντίστροφη διαίρεση: εκτελεί την πράξη inv(A)\*B, όπου ο Β δεν πρέπει απαραίτητα να είναι τετραγωνικός πίνακας, αρκεί όμως το πλήθος των γραμμών του να είναι ίσος με τη διάσταση του τετραγωνικού Α. Η αντίστροφη  $\delta$ ιαίρεση είναι χρήσιμη για την επίλυση του συστήματος  $Ax = b$ .
- max(A) Αν το Α είναι πίνακας, επιστρέφει το διάνυσμα-γραμμή του οποίου κάθε στοιχείο ισούται με το μέγιστο από τα στοιχεία της στήλης που ανήκει. Αν το Α είναι διάνυσμα (στήλη ή γραμμή), επιστρέφει το μέγιστο αριθμό.
- max(A,[],1) Aν το A είναι πίνακας, επιστρέφει το διάνυσμα-γραμμή του οποίου κάθε στοιχείο ισούται με το μέγιστο από τα στοιχεία της στήλης που ανήκει.
- max(A,[],2) Αν το Α είναι πίνακας, επιστρέφει το διάνυσμα-στήλη του οποίου κάθε στοιχείο ισούται με το μέγιστο από τα στοιχεία της γραμμής που ανήκει.
- min(A) <sup>7</sup>δια σύνταξη με το max, αλλά επιστρέφει τα ελάχιστα.
- sum(A) Αν το Α είναι πίνακας, επιστρέφει το διάνυσμα-γραμμή του οποίου κάθε στοιχείο ισούται με το άθροισμα των στοιχείων της στήλης που ανήκει. Αν το Α είναι διάνυσμα (στήλη ή γραμμή), επιστρέφει το άθροισμα όλων των στοιχείων.
- sum(A,1) Αν το Α είναι πίνακας, επιστρέφει το διάνυσμα-γραμμή του οποίου κάθε στοιχείο ισούται με το άθροισμα των στοιχείων της στήλης που ανήκει.
- sum(A,2) Αν το A είναι πίνακας, επιστρέφει το διάνυσμα-στήλη του οποίου κάθε στοιχείο ισούται με το άθροισμα των στοιχείων της γραμμής που ανήκει.
- prod(A) Ίδια σύνταξη με το sum, αλλά επιστρέφει τα γινόμενα.

#### *Μετατροπές Πινάκων*

 $C =$  reshape([1 2 3; 4 5 6; 7 8 9; 10 11 12], 2,6) Ανασχηματίζει τον 4x3 πίνακα να έχει 2 γραμμές και 6 στήλες δημιουργώντας τον  $C = \begin{pmatrix} 1 & 1 & 1 \\ 1 & 10 & 5 & 11 \\ 0 & 0 & 12 \end{pmatrix}$ , δηλαδή διαβάζει ανά στήλη τα στοιχεία. ⎦  $\begin{bmatrix} 1 & 7 & 2 & 8 & 3 & 9 \\ 4 & 10 & 5 & 11 & 6 & 12 \end{bmatrix}$  $=\begin{bmatrix} 1 & 7 & 2 & 8 & 3 & 9 \\ 4 & 10 & 5 & 11 & 6 & 12 \end{bmatrix}$ *C*

Ε = C(:) Μετατρέπει τον πίνακα C σε διάνυσμα-στήλη.

#### *Μιγαδικοί Αριθμοί και Συναρτήσεις Μιγαδικών*

- z1 = 1-2\*i Μιγαδικός αριθμός με πραγματικό μέρος 1 και φανταστικό -2.
- $z2 = 1-2j$  Ο ίδιος με τον z1 (τα i και j να μη χρησιμοποιούνται σαν ακέραιοι).
- real(z1) Επιστρέφει το πραγματικό μέρος.
- imag(z1) Επιστρέφει το φανταστικό μέρος.
- angle(z1) Επιστρέφει τη γωνία του διανύσματος που δημιουργείται στο σύστημα των μιγαδικών

#### *Συναρτήσεις Συμβολοσειρών*

s = 'A string example' Οτιδήποτε μέσα σε μονές αποστρόφους θεωρείται συμβολοσειρά.

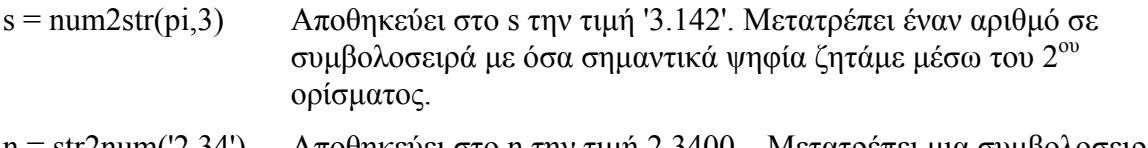

n = str2num('2.34') Αποθηκεύει στο n την τιμή 2.3400... Μετατρέπει μια συμβολοσειρά σε αριθμό με όση ακρίβεια του έχουμε δώσει.

#### *Πολυώνυμα*

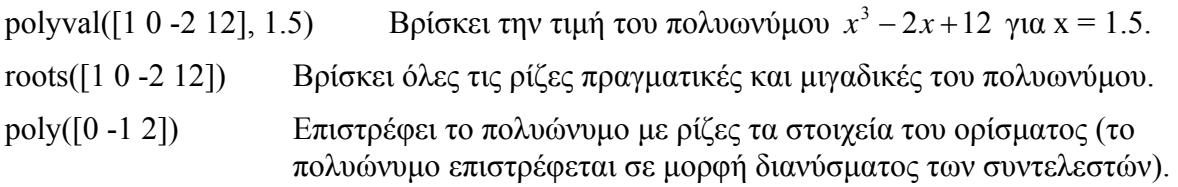

#### *Γραφικές Παραστάσεις 2 Διαστάσεων*

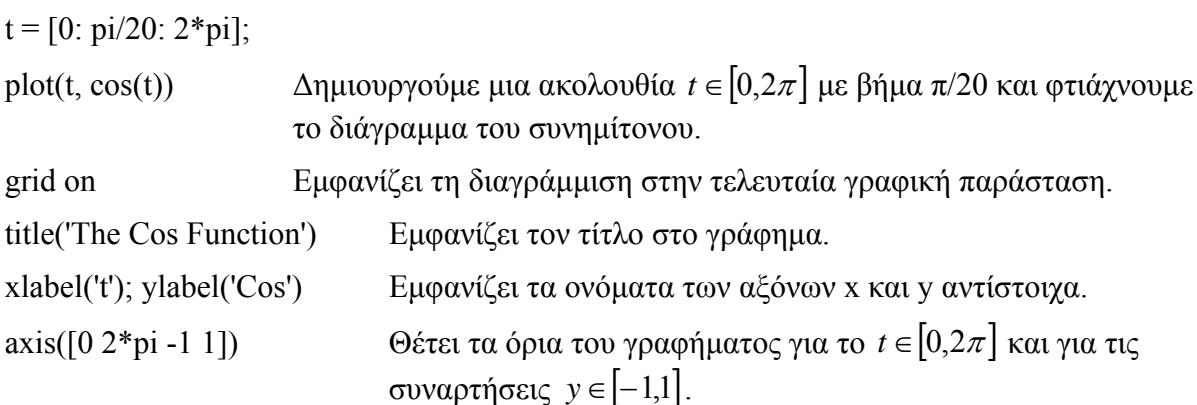

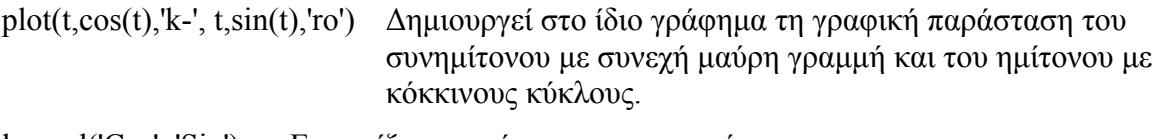

legend('Cos', 'Sin') Εμφανίζει το υπόμνημα του γραφήματος.

#### *Λογαριθμική Κλίμακα*

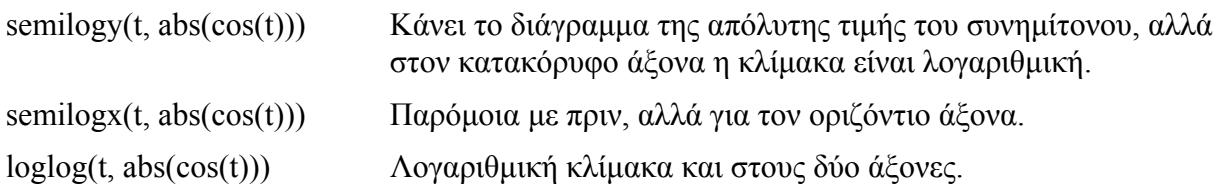

## *Πολλαπλά Γραφήματα*

subplot(2,2,1) Εμφανίζει σε ένα παράθυρο 4 (2 γραμμές x 2 στήλες) χώρους για γραφήματα και θέτει σαν ενεργό το 1°, όπου και θα εμφανιστεί το επόμενο γράφημα, όταν δοθεί εντολή τύπου plot, loglog κτλ.

### *Γραφήματα 3 Διαστάσεων*

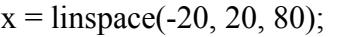

 $y = \text{linspace}(-2 \cdot \text{pi}, 2 \cdot \text{pi}, 160)$ ;

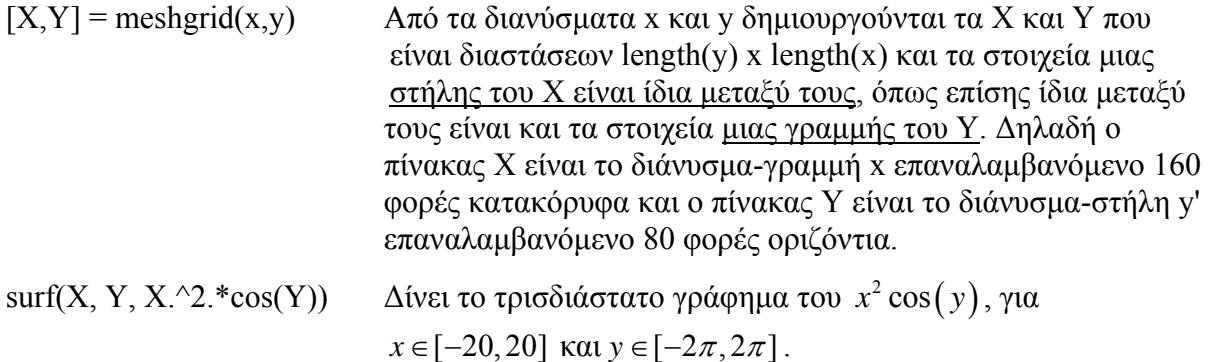

**ΠΡΟΣΟΧΗ** στη χρήση της τελείας . πριν από το σύμβολο μιας πράξης (.\* ./ .^ .\ κτλ.), όταν θέλουμε να δηλώσουμε πράξη στοιχείου προς στοιχείο.

## *Άλλες Εντολές*

clc Σβήνει τις προηγούμενες εντολές και τα αποτελέσματά τους από το παράθυρο εντολών (command window), αλλά όχι τις μεταβλητές από

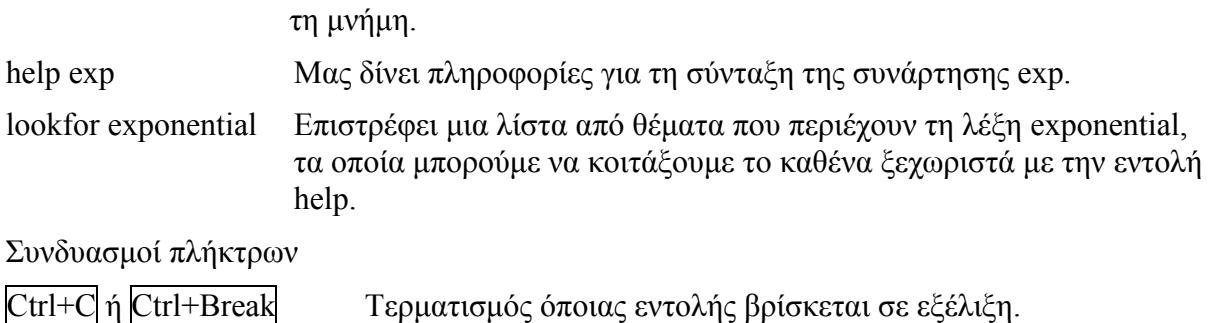

#### *Δημιουργία συνάρτησης*

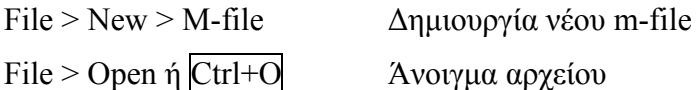

- Πατάμε F5 από τον m-file editor ή πληκτρολογούμε το όνομα του αρχείου χωρίς την κατάληξη στο παράθυρο εντολών (command window), για να τρέξουμε το m-file.
- Για να ορίσουμε ένα m-file ως συνάρτηση με όνομα namefun, ορίσματα in1,in2,in3 κτλ και αποτελέσματα out1,out2, στην πρώτη γραμμή του αρχείου γράφουμε

```
function [out1,out2] = namefun(in1,in2,in3)ή
    function out = namefun(in1, in2, in3)
```
αν η συνάρτηση επιστρέφει μόνο έναν αριθμό out.

ΠΡΟΣΟΧΗ: Το όνομα του m-file πρέπει να είναι το ίδιο με το όνομα που χρησιμοποιείται στην πρώτη γραμμή, δηλαδή namefun.m

• Ό,τι υπάρχει δεξιά από το σύμβολο % θεωρείται σχόλιο. Οι γραμμές που είναι εξολοκλήρου σχόλιο και βρίσκονται στην αρχή του m-file ή αμέσως μετά τον ορισμό της συνάρτησης φαίνονται με την εντολή help.

## *Παράδειγμα συνάρτησης*

```
%This function finds the sum and the product of two numbers 
function [sum1, prod1] = praxes(a1, a2)sum1 = \text{sum}(\lceil a_1, a_2 \rceil);prod1 = prod([al, a2]);
```
Τα παραπάνω τα σώζουμε σε αρχείο με όνομα praxeis.m και μετά γράφουμε στη γραμμή εντολών  $[s,p] = \text{praces}(2,3)$  το οποίο καταχωρεί στη μεταβλητή s το άθροισμα δηλαδή 5 και στη μεταβλητή p το γινόμενο δηλαδή 6.

## *Βασικές εντολές*

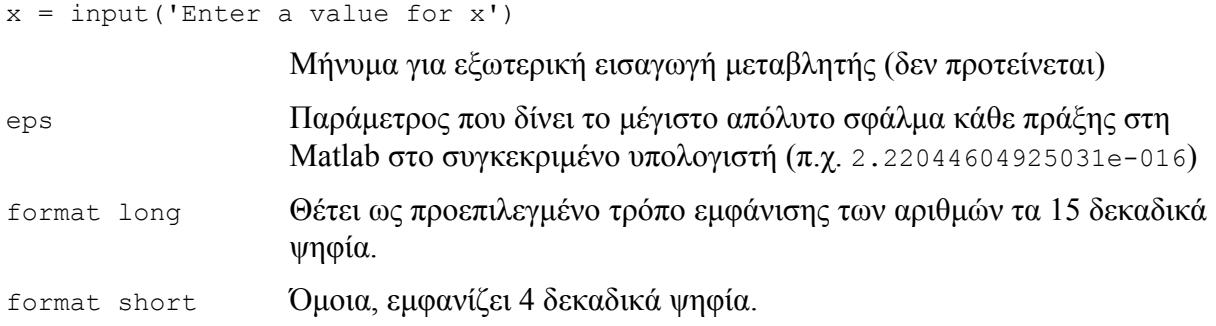

#### *Ανάγνωση και εγγραφή σε αρχείο*

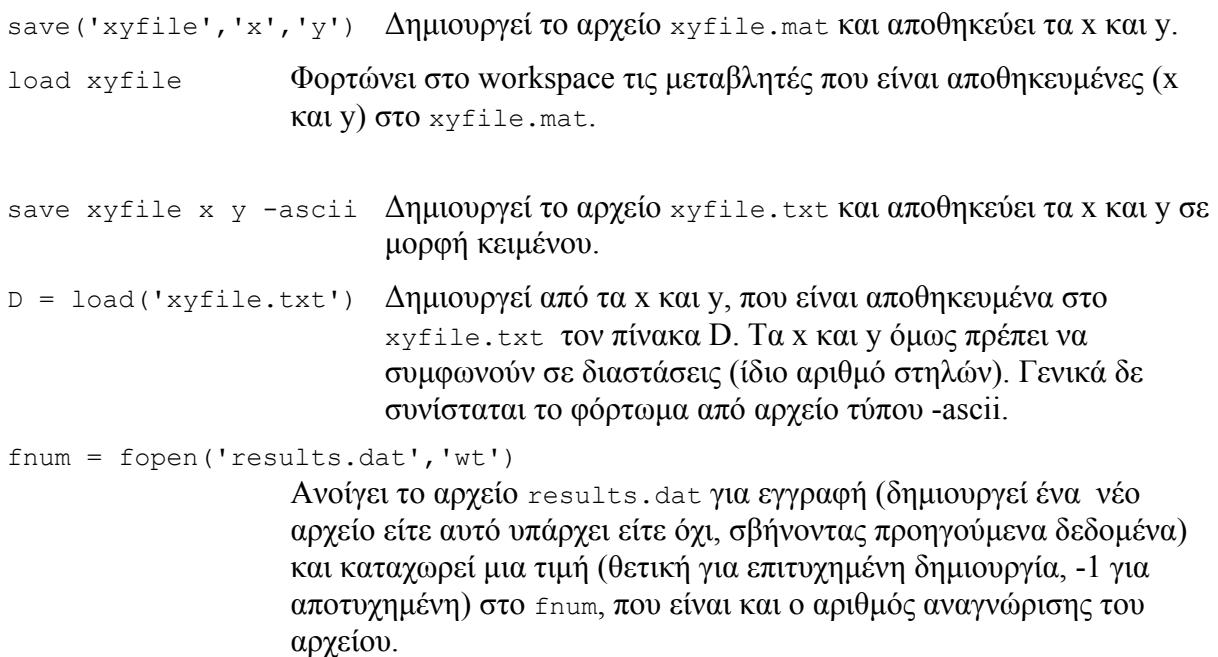

• Η άδεια μπορεί να είναι 'wt', 'rt', όπου ανοίγει ένα υπάρχον αρχείο για ανάγνωση ή 'at', όπου δημιουργεί το αρχείο, αν αυτό δεν υπάρχει ή προσθέτει στο τέλος του αρχείου τα νέα δεδομένα, αν υπάρχει ήδη.

fprintf(fnum, 'Example %s:\n %7.4f %11.3e\n \t...\n', 'One', -100\*pi, pi) Εκτυπώνει στο αρχείο με αριθμό αναγνώρισης fnum (ή αν έχει παραληφθεί, στο command window) τις μεταβλητές 'One' (string), - 100\*pi και pi με format που δίνεται από το δεύτερο όρισμα. Το  $s$ s εμφανίζει την πρώτη μεταβλητή κατά σειρά σαν συμβολοσειρά. Το %7.4f σημαίνει ότι ο (δεύτερος) αριθμός θα εμφανίζεται με 4 δεκαδικά ψηφία και μαζί με τα ψηφία του ακέραιου μέρους, την τελεία και το πρόσημο θα καταλαμβάνει τουλάχιστον 7 θέσεις. Όμοια για το %11.3e με τη διαφορά ότι εμφανίζει τον αριθμό σε μορφή  $\,a \cdot 10^b$  . Το \t προσθέτει το χαρακτήρα tab και το \n αλλάζει γραμμή. Κάθε άλλος χαρακτήρας εμφανίζεται κανονικά. Οι δύο αριθμοί στοιχίζονται δεξιά

στο χώρο που τους αναλογεί, επειδή ο πρώτος αριθμός μετά το % είναι θετικός. Αν ήταν αρνητικός, θα στοιχίζονταν αριστερά. Το αποτέλεσμα στο παράδειγμα είναι:

```
Exapmle One: 
  -314.1593 3.142e+000 
 ...
```
- a = fgetl(fnum) Διαβάζει μια γραμμή από το αρχείο με αριθμό αναγνώρισης fnum και το καταχωρεί στη μεταβλητή a ως συμβολοσειρά. Για το προηγούμενο δίνει: a = Example One:
- b = fscanf(fnum,'%f %f',3) Διαβάζει 2 αριθμούς από το αρχείο με αριθμό αναγνώρισης fnum και τους αποθηκεύει στο διάνυσμα - στήλη b. Το τρίτο όρισμα 3 σημαίνει ότι θα διαβάσει το πολύ 3 αριθμούς (εδώ δεν επηρεάζει). Αν ο αριθμός είναι μεγαλύτερος από το πλήθος των μεταβλητών που καλείται να διαβάσει μέσω του 2<sup>ου</sup> ορίσματος, τότε επαναλαμβάνεται π.χ. ισοδύναμα θα μπορούσαμε να δώσουμε b =  $f$ scanf(fnum, ' $f$ ', 2). Η εμφάνιση του αποτελέσματος επηρεάζεται από το προεπιλεγμένο format:  $b = -314.1593$

```
 3.1420
```
Τόσο για την fgetl όσο και για την fscanf, η ανάγνωση αρχίζει από το σημείο που σταμάτησε τελευταία φορά η ανάγνωση και τελειώνει όταν έχει τελειώσει η γραμμή για την fgetl ή όταν έχει διαβάσει τις μεταβλητές για την fscanf.

- fclose(fnum) Τερματίζει την επικοινωνία του προγράμματος με το αρχείο που έχει αριθμό αναγνώρισης fnum και σώζει τα αποτελέσματα.
- type results.dat Εμφανίζει τα περιεχόμενα του αρχείου results.dat που βρίσκεται στον ενεργό κατάλογο στο command window.

## *Σύγκριση τιμών μεταβλητών*

 $x=3<4$ ,  $y=4>=5$  Επιστρέφει  $x=1$  και  $y=0$ . Το 1 αντιπροσωπεύει το αληθές και το 0 το ψευδές. Τα 0 και 1 είναι τύπου logical και όχι double. Επίσης χρησιμοποιούμε == (ισότητα), ~ (αντίθετο), & (και), | (ή). π.χ. το a = 3==3 &  $(4 \sim 4 \mid \sim 1)$  δίνει a=0.

#### *Εντολές υπό συνθήκες*

```
if x>0 
     disp('Positive') 
elseif x==0 
     disp('Zero') 
elseif x<0 
     disp('Negative') 
else 
     disp('Error') 
end
```
Εμφανίζει το ανάλογο μήνυμα, για θετικό, μηδενικό, αρνητικό και εσφαλμένο (μιγαδικό ή που δεν μπορεί να υπολογιστεί, π.χ. NaN – Not a Number) αντίστοιχα.

To disp εμφανίζει μήνυμα στο command window.

```
switch sign(x) 
case 1 
     disp('Positive') 
case 0 
     disp('Zero') 
case -1 
     disp('Negative') 
otherwise 
     disp('Error') 
end
```
Ισοδύναμος κώδικας με τον προηγούμενο. Λιγότερο ευέλικτος, αφού οι τιμές που εξετάζονται πρέπει να είναι ακέραιοι, λογικά 0 και 1 ή συμβολοσειρές.

Το sign επιστρέφει 1,0,-1 για θετικό, μηδενικό και αρνητικό όρισμα αντίστοιχα.

```
Βρόχοι επανάληψης
for k=1:10 fprintf('%3.0f',k) 
end 
                                 \Deltaivel k = 1 2 3 4 5 6 7 8 9 10
k=1;
while k<=10 
     fprintf('%3.0f',k) 
    k=k+1:
end
                                 Δίνει ότι και πριν
```
## *Διάφορες εντολές*

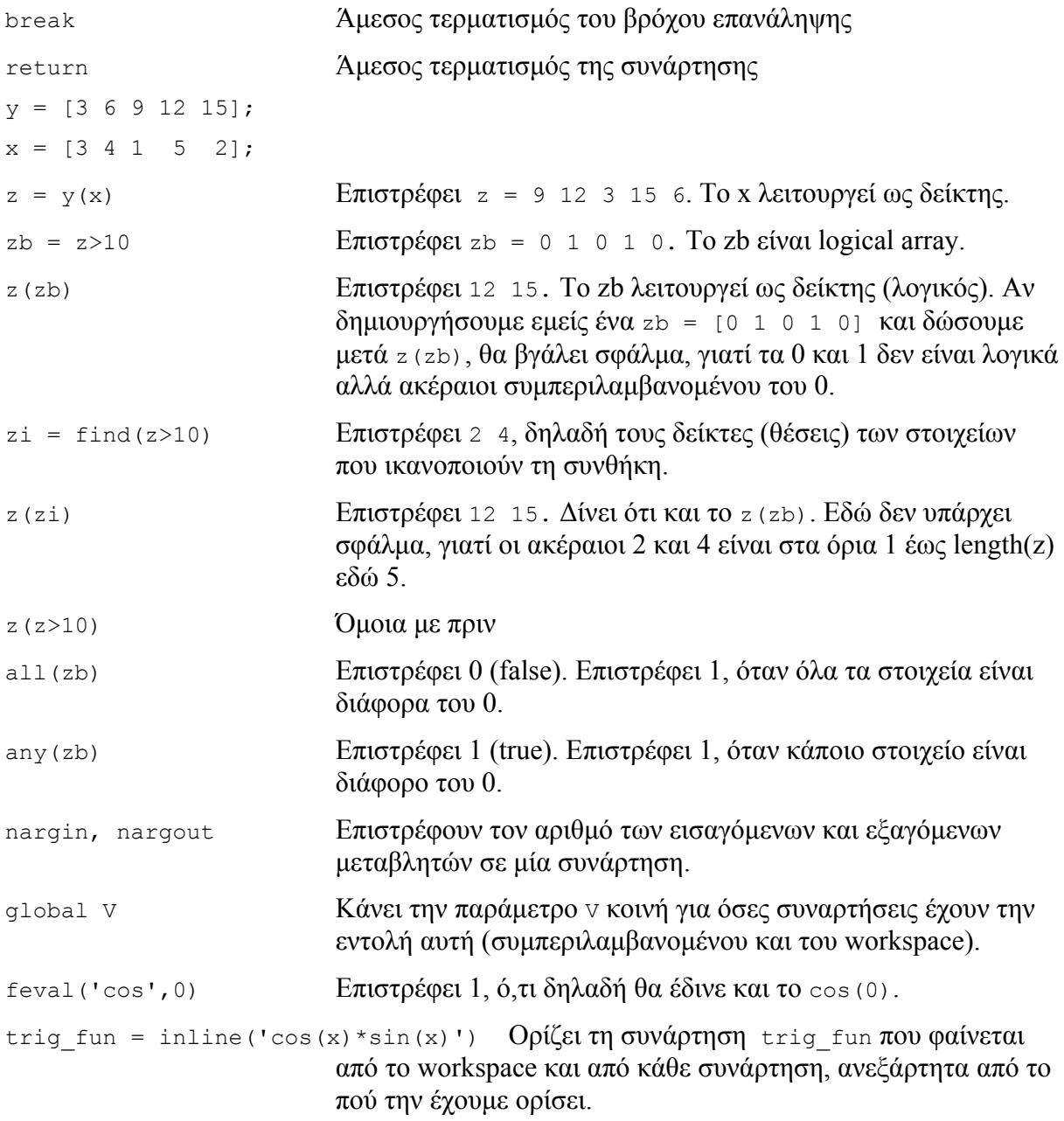